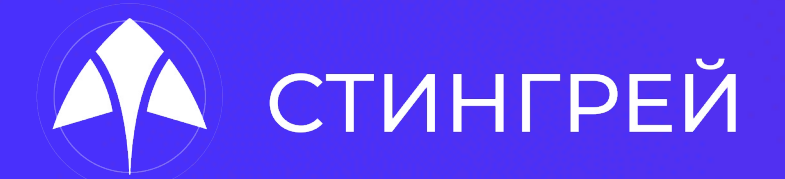

### **Безопасность — это просто.**

**Как улучшить защищенность мобильного приложения в процессе тестирования**

Шабалин Юрий

Стингрей Технолоджиз,

Генеральный директор

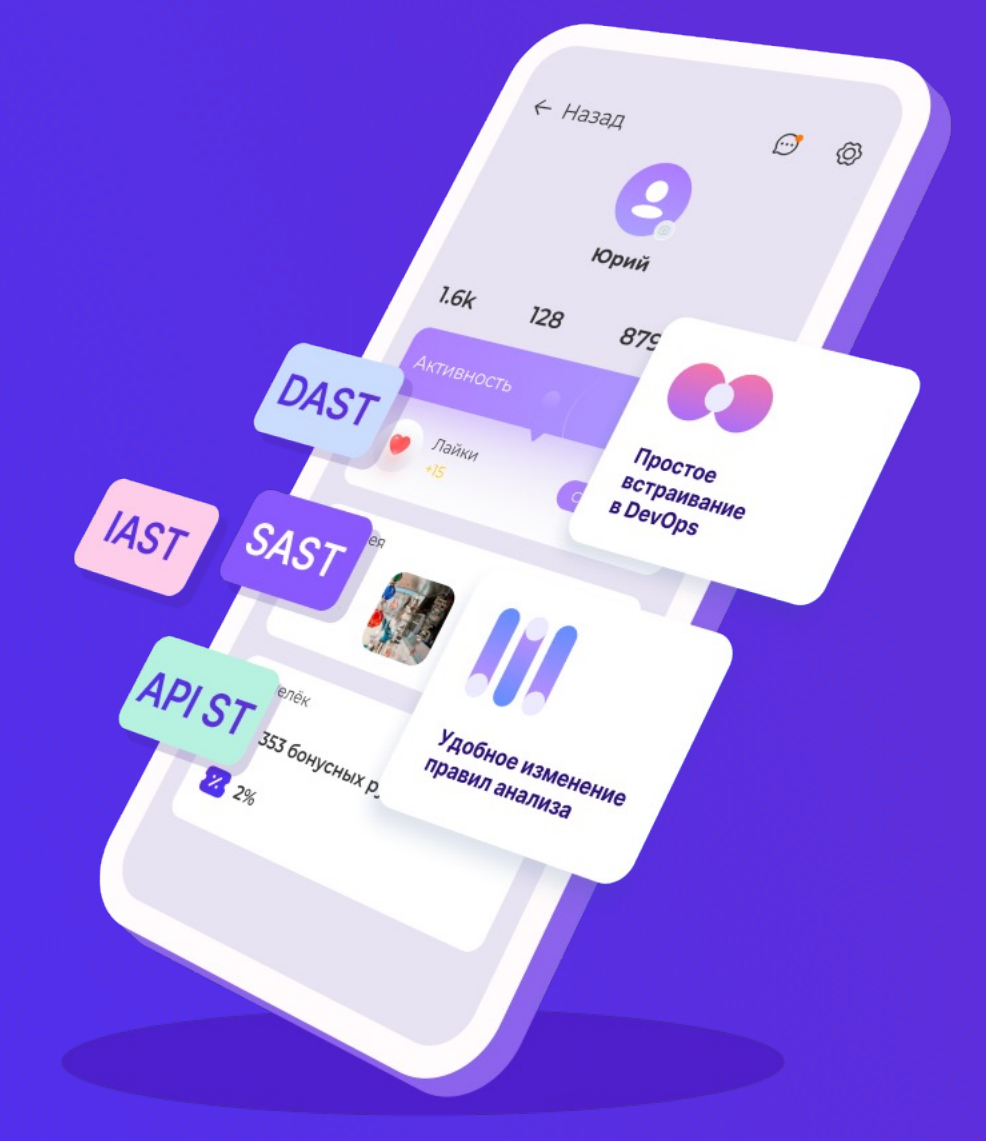

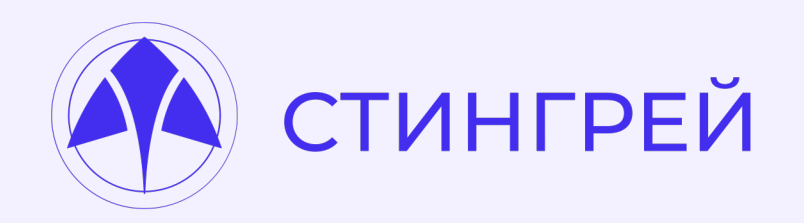

# **Whoami**

### **Юрий Шабалин**

- Генеральный директор «Стингрей Технолоджиз»
- Эксперт по анализу защищенности мобильных приложений
- Security Researcher
- Евангелист DevSecOps

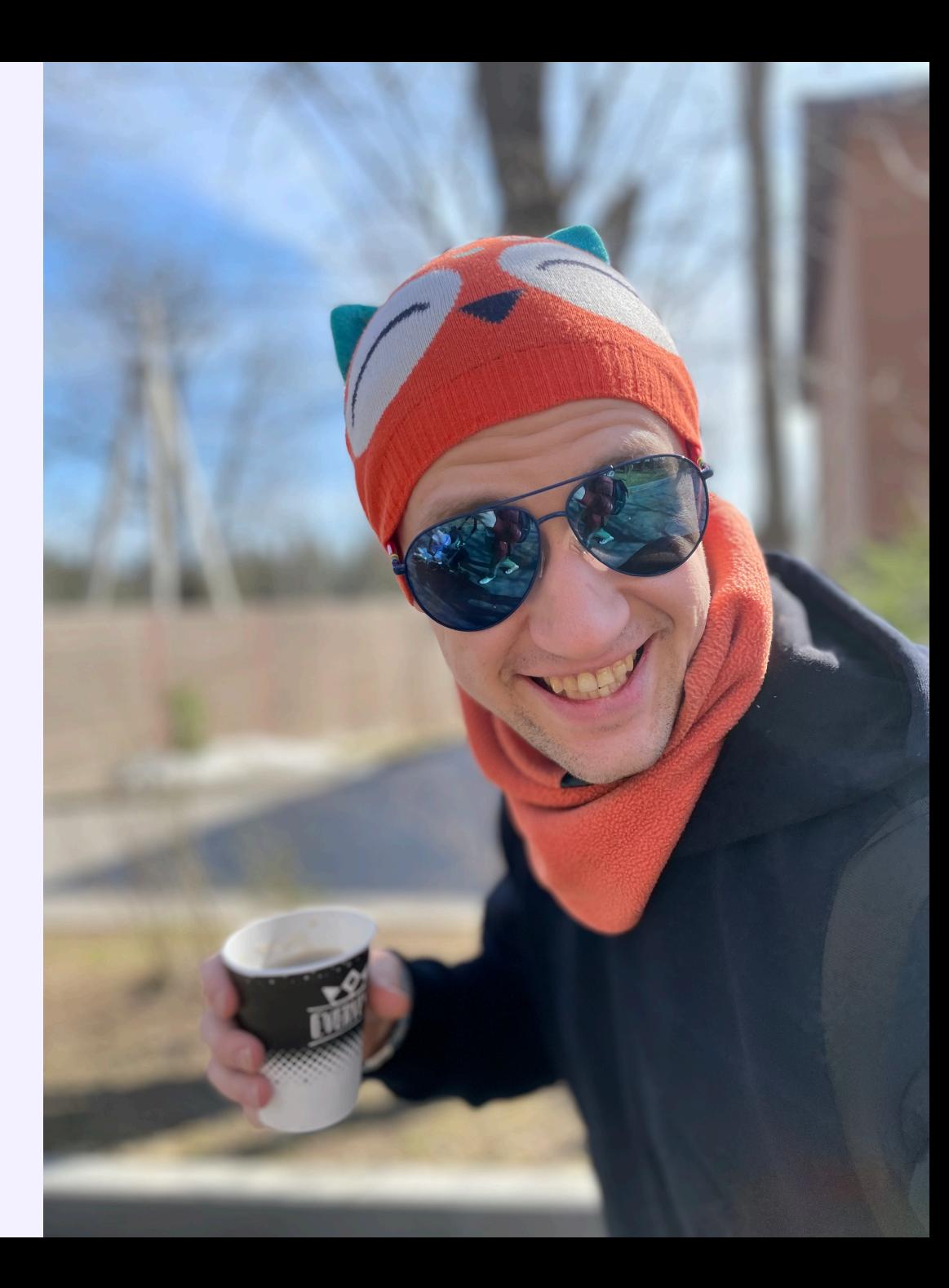

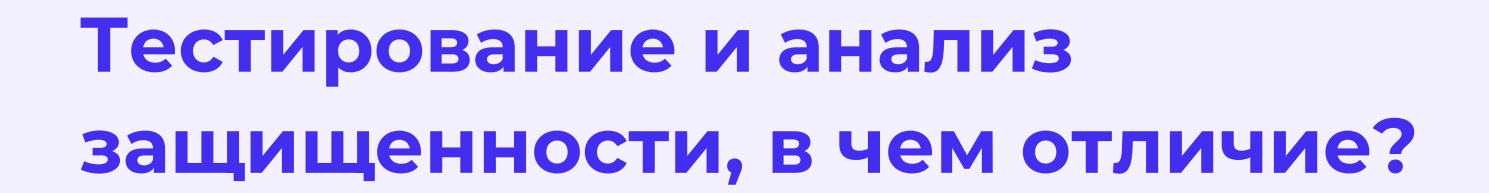

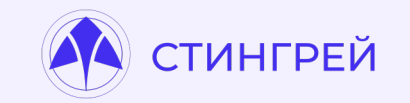

### **Not all Software Quality issues are AppSec issues.**

### **But all AppSec issues are Software Quality issues.**

**Sherif Mansour, Expedia**

### **Почему это важно?**

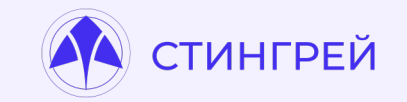

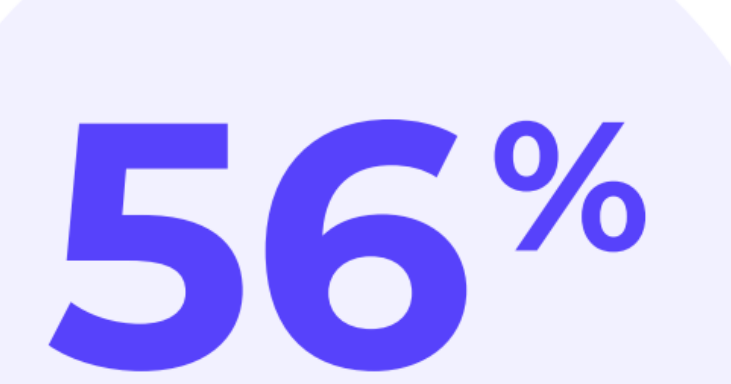

мобильных приложений российских разработчиков содержат уязвимости уровней Critical и High

В 1816 приложениях было обнаружено 25854 уязвимости с разным уровнем критичности

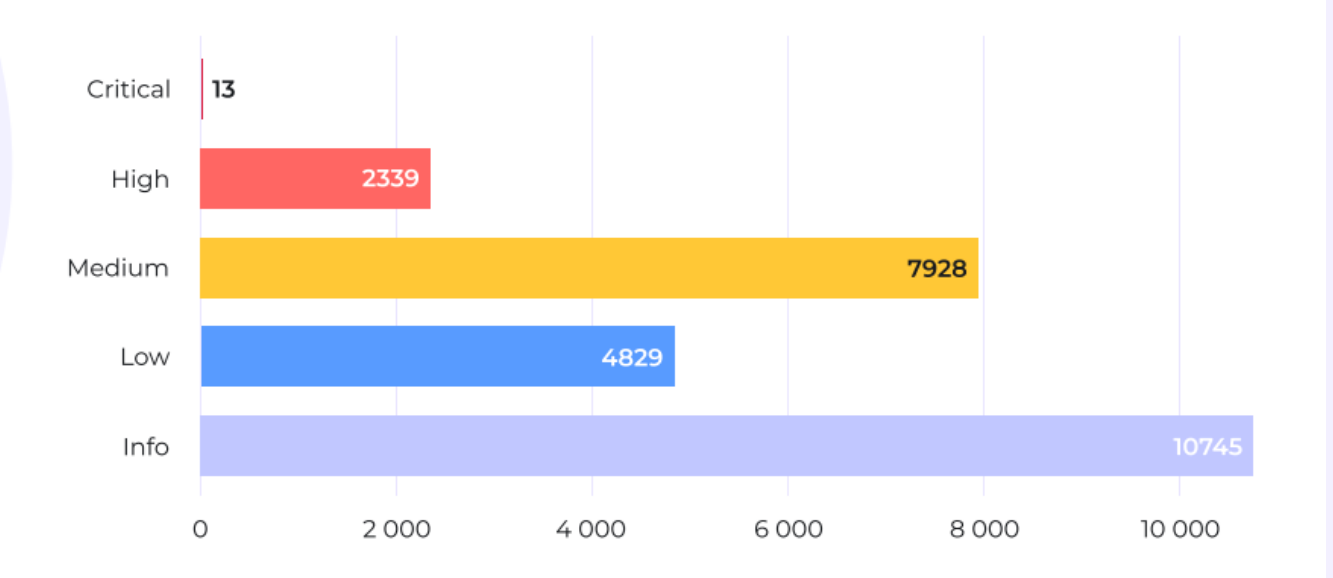

## **Что можно уже сейчас включить в тестирование.**

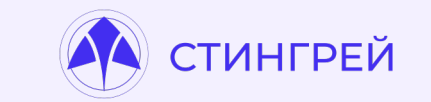

- Поиск секретов сторонних сервисов в собранном приложении
- Анализ правильной конфигурации приложения с точки зрения безопасности
- Анализ файла приложения на предмет лишних файлов
- Проверка обфускации в собранном приложении
- Список URL-адресов в собранном приложении
- Проверка Deeplink / Applink

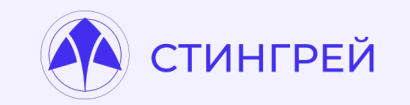

- Мобильные приложения используют огромное количество внешних сервисов
- Для доступа к ним нужны токены/секреты
- Как правило они имеют намного больше привилегий, чем нужно

### **Примеры сервисов**

- Firebase Cloud Messaging
- Firebase Remote Config
- Telegram (o O)
- Facebook
- Twitter

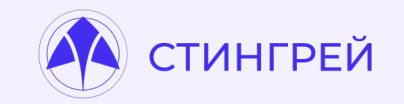

### Firebase Cloud Messaging

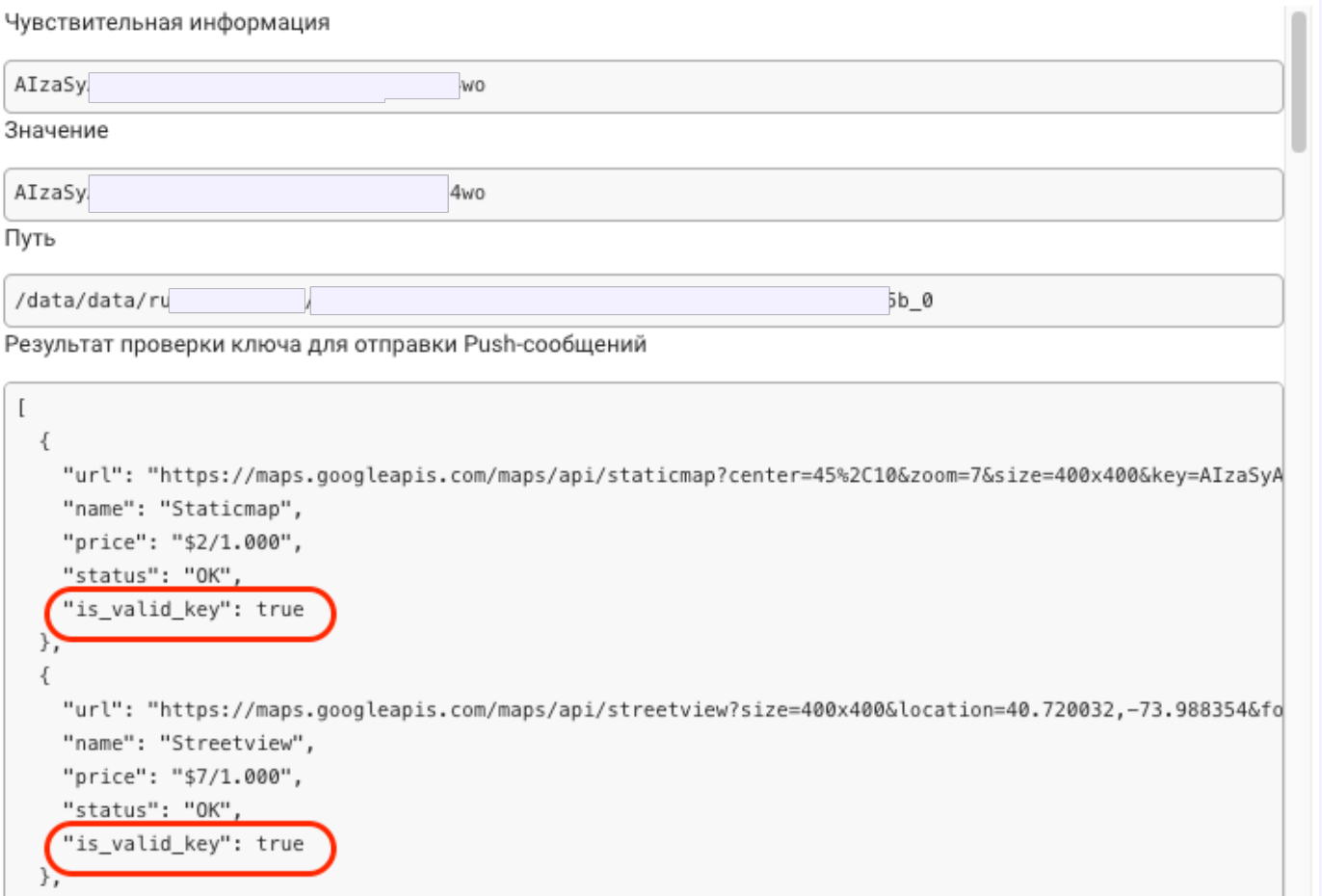

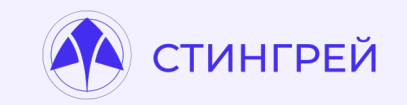

### Возможность отправки произвольных PUSH-уведомлений

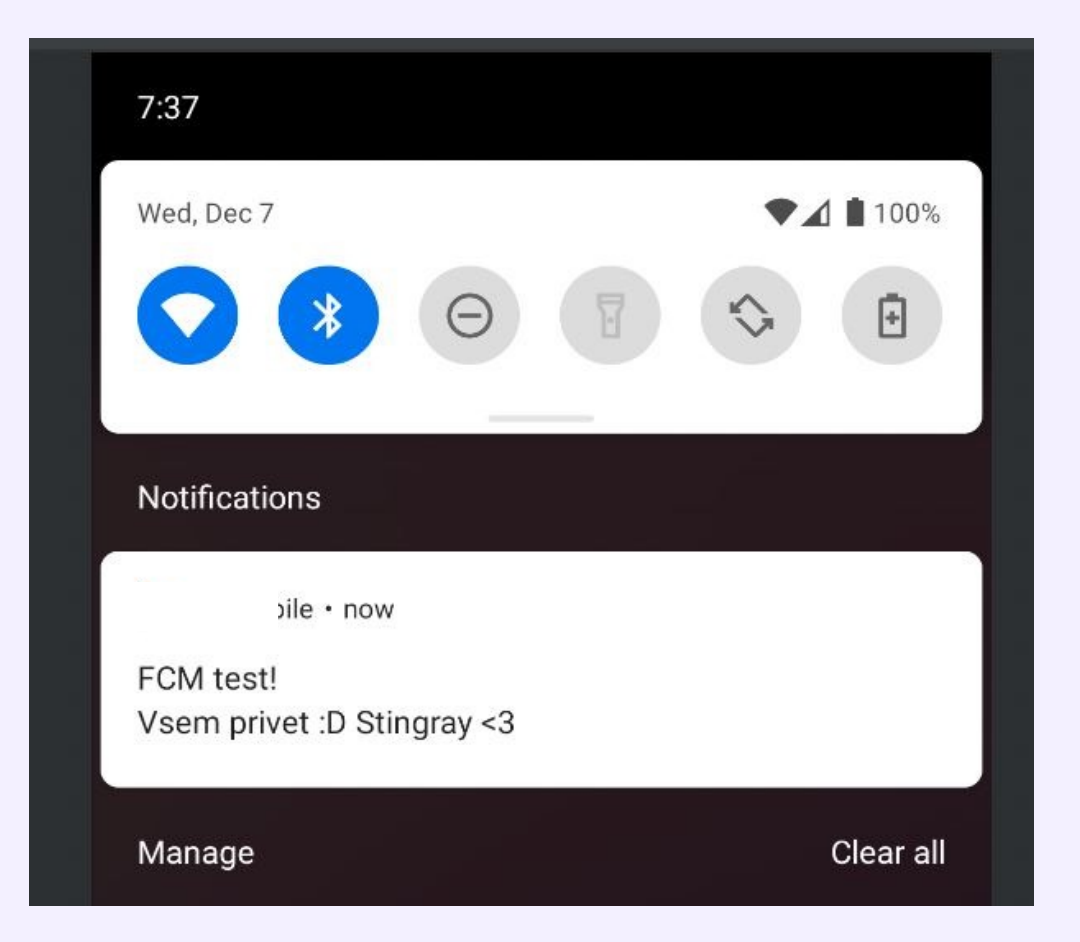

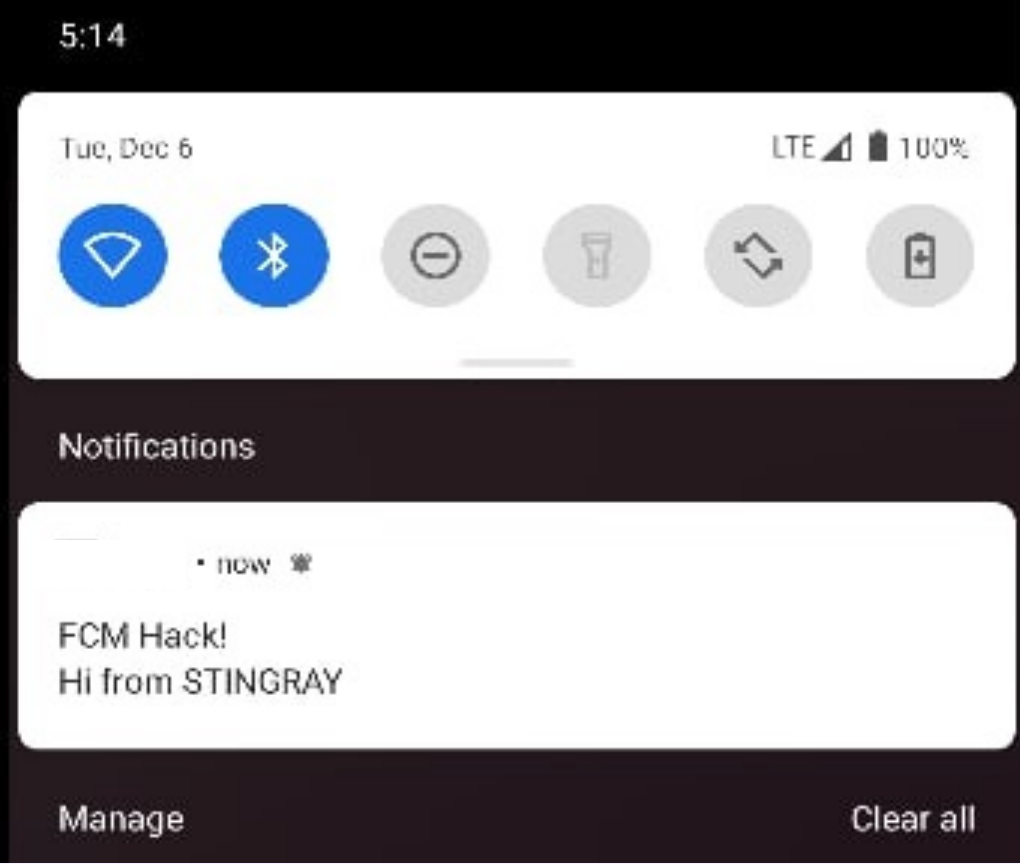

### **Поиск [секретов](https://github.com/l4yton/RegHex) сторонних серв**

Как найти и проверить?

- Keyhacks https://github.com/streaak/keyhacks
- RegHex https://github.com/l4yton/RegHex
- Detect-secrets https://github.com/Yelp/detect-secrets
- DeepSecrets https://github.com/avito-tech/deepsecrets

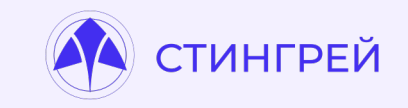

\$ jadx analyzed.apk

\$ cd analyzed && detect-secrets scan --all-files

```
results": {
 "resources/assets/priv_key": [
     "type": "Private Key",
    "filename": "resources/assets/priv_key",
     "hashed_secret": "27c6929aef41ae2bcadac15ca6abcaff72cda9cd",
     "is_verified": false.
     "line_number": 1
 ı,
 "sources/androidx/autofill/HintConstants.java": [
     "type": "Secret Keyword",
     "filename": "sources/androidx/autofill/HintConstants.java",
     "hashed_secret": "283d47a9338ed1100b5fe2a5aff2d1f7c799bfd0",
     "is_verified": false,
     "line_number": 20
  },
     "type": "Secret Keyword",
     "filename": "sources/androidx/autofill/HintConstants.java",
     "hashed_secret": "5baa61e4c9b93f3f0682250b6cf8331b7ee68fd8",
     "is_verified": false.
     "line_number": 22
 1.
 "sources/androidx/compose/ui/input/key/Key.java": [
     "type": "Base64 High Entropy String",
     "filename": "sources/androidx/compose/ui/input/key/Key.java",
     "hashed_secret": "24d95a3a7d953eb30b43299d41478b55acbbcd13",
     "is_verified": false,
     "line_number": 345
  },
```
# **Анализ правильной конфигурации приложения с точки зрения безопасности**

**ИНГРЕЙ** 

- Возможность создания резервной копии приложения
- Небезопасная конфигурация сетевого взаимодействия
- Небезопасная конфигурация в Info.plist
- Небезопасная навигация (Jetpack)

Приложение Android, собранное с включенной опцией копии (флаг android:allowBackup = True в AndroidManif злоумышленнику, имея физический доступ к устройств

- Создать backup приложения со всеми данными, хра директории приложения.
- Возможность изменить информацию, содержащуюс настройки из измененного backup

Это может повлечь за собой компрометацию пользова

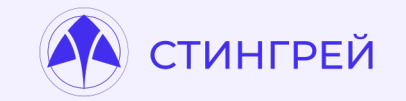

<?xml version="1.0" encoding="utf-8"?> <manifest xmlns:android="http://schemas.android.com/apk/res/android" package="com.appsec.android.activity.privateactivity" > <application android:allowBackup="true" android:icon="@drawable/ic\_launcher" android: label="@string/app\_name" > <activity android:name=".PrivateActivity" android: label="@string/app\_name" android:exported="false"/> </application> </manifest>

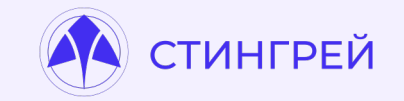

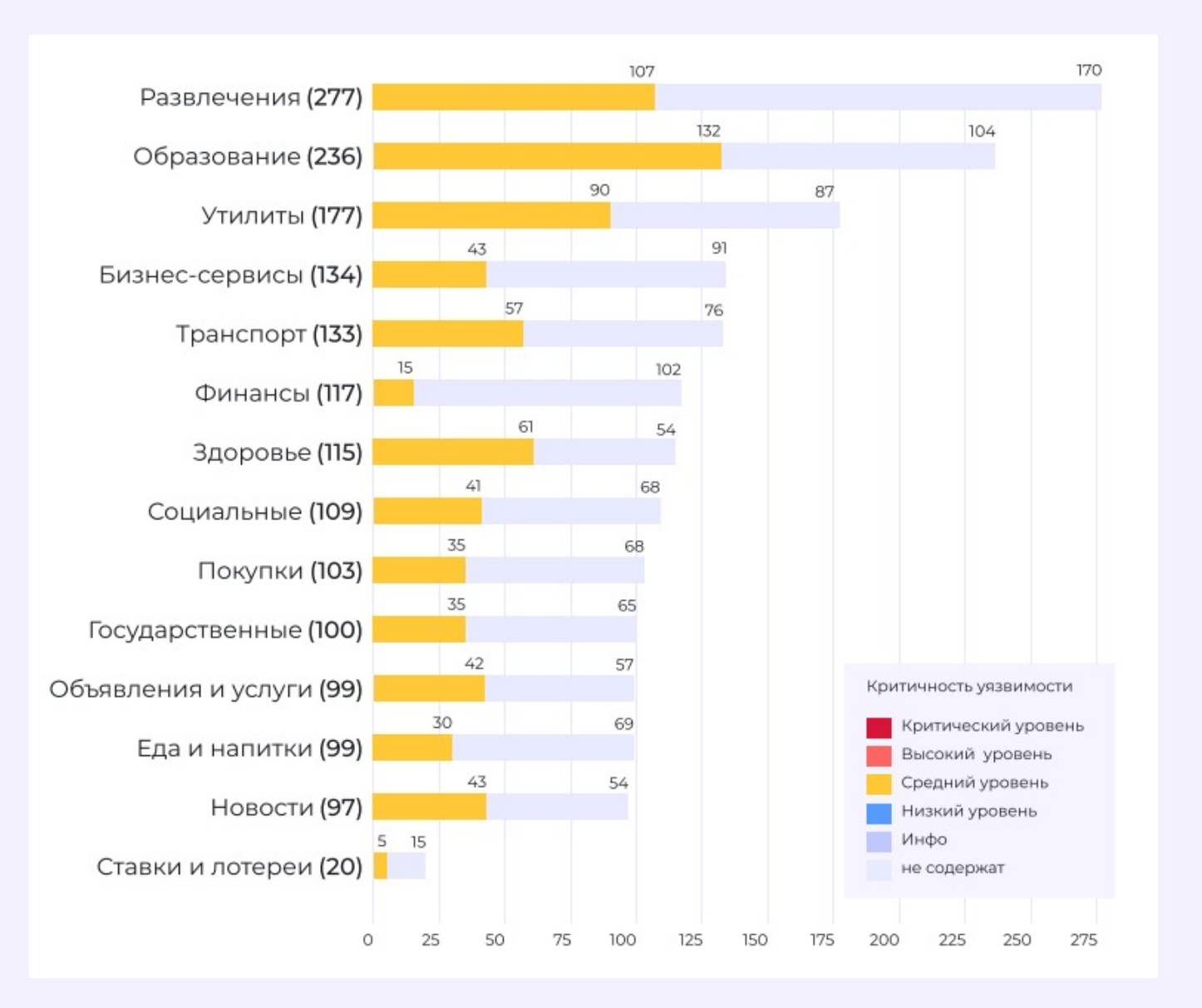

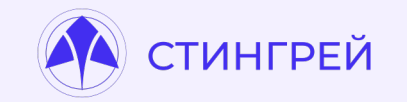

\$ apktool d your app.apk -o output folder

nport xml.etree.ElementTree as ET def check\_allow\_backup(manifest\_path): # Load and parse the AndroidManifest.xml file tree = ET.parse(manifest\_path)  $root = tree.getroot()$ # Namespace needed for searching through the XML  $ns = \{ 'android': 'http://schemas-android.com/apk/res/android' \}$ # Find the <application> element and check 'allowBackup'  $application = root.find('application')$ if application is not None:  $allow backward = application.get('{http://schemes-android.com/apk/res/android}$ if allow\_backup is not None: return allow\_backup.lower() == 'true' return False # Replace 'path\_to\_manifest' with the actual path to your AndroidManifest.xml

```
manifest path = 'output folder/AndroidManifest.xml'
backup_allowed = check_allow_backup(manifest_path)
print(f'allowBackup is set to True: {backup_allowed}')
```
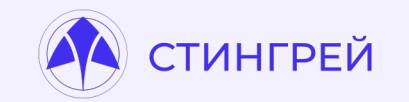

Недостатки могут привести к:

- Значительному ослаблению защиты передаваемой информации
- Перехвату трафика и получению контроля над данными пользователя.

Также неправильная настройка способна раскрывать внутренние адреса серверов и помогать злоумышленникам в осуществлении дальнейших атак.

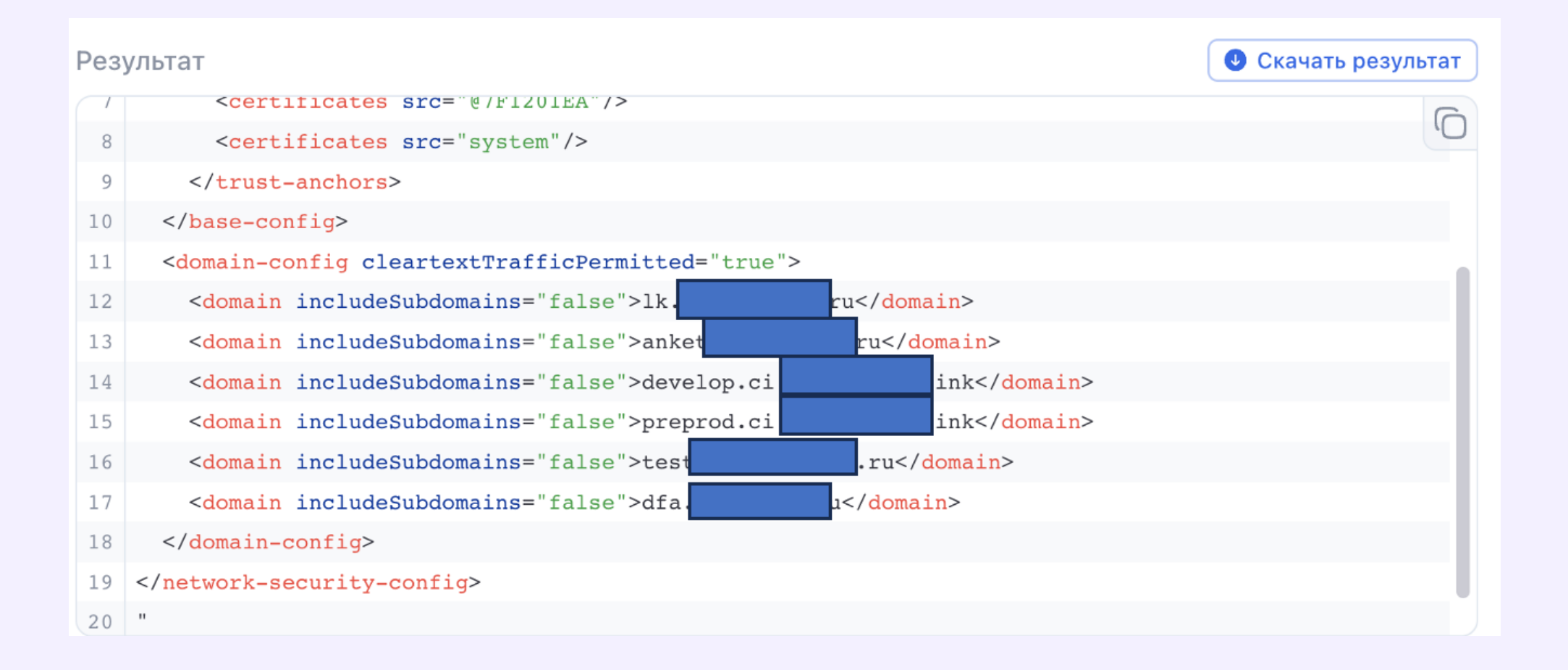

ТИНГРЕЙ

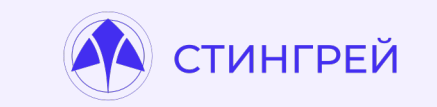

Минимум, на что обращать внимание:

- Отсутствие тестовых/внутренних доменов
- Блок <trust-anchors> не должно быть значения user
- Атрибут cleartextTrafficPermitted не должен быть выставлен в true

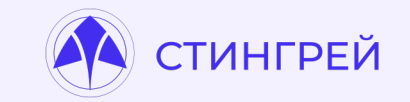

import xml.etree.ElementTree as ET

```
def parse network security config(config path):
   # Load and parse the network security config.xml
   tree = ET.parse(config.path)root = tree.getroot()
```

```
# Check for trust anchors without "user" value
user_trust_anchor_found = False
trust_anchors = root.findall(".//trust-anchors")
for anchor in trust_anchors:
   for cert in anchor:
       if 'source' in cert.attrib and cert.attrib['source'] == "user":
            user trust anchor found = True
```

```
break
```

```
# Check if cleartextTrafficPermitted is set to true
cleartext traffic permitted = False
base_{configs} = root.findall("./base_{config}")for config in base_configs:
    cleartext = config.find('cleartextTrafficPermitted')
   if cleartext is not None and cleartext.attrib.get('android:value', 'false') == 'true':
        cleartext traffic permitted = True
        break
```
return user\_trust\_anchor\_found, cleartext\_traffic\_permitted

# Replace 'path\_to\_config' with the actual path to your network\_security\_config.xml config path = 'path to config/network security config.xml' user\_trust, cleartext\_permitted = parse\_network\_security\_config(config\_path) print(f'User trust anchor found: {user\_trust}') print(f'Cleartext traffic permitted: {cleartext\_permitted}')

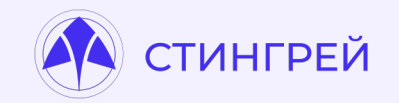

Info.plist – основной файл для iOS-приложений внутри него можно найти много интересной информации:

- Настройки App Transport Security
- Applinks / Deeplinks
- Токены от сторонних сервисов
- Все, что захочет туда положить разработчик

# Небезопасная конфигурация в Info.plist

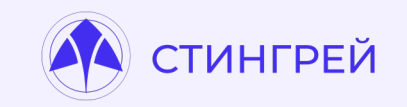

Настройки App Transport Security

- Разархивируем .ipa файл  $\bullet$
- В директории находим Info.plist
- Изучаем его содержимое и секцию NSAppTransportSecurity, в  $\bullet$ частности параметр NSAllowsArbitraryLoads

# Небезопасная конфигурация в Info.plist

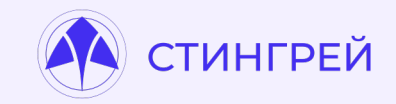

#### mport plistlib

#### def check\_ats\_enabled(plist\_path):

Checks if App Transport Security (ATS) is enabled in an iOS app's Info.plist file.

Aras: plist\_path (str): Path to the Info.plist file.

#### Returns:

bool: True if ATS is enabled, False otherwise.

#### try:

# Load the plist file with open(plist\_path, 'rb') as plist\_file:  $plist_data = plistlib.load(plist_file)$ 

#### # Check the ATS settings ats\_settings = plist\_data.get('NSAppTransportSecurity',  $\{\}$ ) # If NSAllowsArbitraryLoads is True, ATS is disabled if ats\_settings.get('NSAllowsArbitraryLoads', False): return False

# Additional checks for more fine-grained ATS settings if ats\_settings.get('NSAllowsArbitraryLoadsForMedia', False) or \ ats\_settings.get('NSAllowsArbitraryLoadsInWebContent', False): return False

#### return True except Exception as e: print(f"An error occurred: {e}") return False

#### $#$  Usage plist path = 'path/to/your/Info.plist'  $is_ats_enabled = check_ats_enabled(plist_path)$ print("App Transport Security is enabled:", is\_ats\_enabled)

## **Небезопасная навигация (Jetpack)**

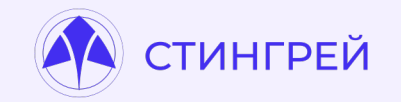

В Андроид для навигации между фрагментами можно использовать NavController, которому передается ресурс с графом навигации (*/res/navigation/some\_file.xml*).

Проблема в том, что если в теге <navigation> используется атрибут android:id, то к указанным фрагментам возможен доступ через диплинки.

Таким образом стороннее приложение может открыть **любой** фрагмент приложения, указанный в файле ( ах) навигации

```
<navigation xmlns:android="http://schemas.android.com/apk/res/android"
    xmlns:app="http://schemas.android.com/apk/res-auto"
    xmlns:tools="http://schemas.android.com/tools"
    android:id="@+id/mobile_navigation"
    app:startDestination="@+id/navigation_home">
    <fragment
        android:id="@+id/navigation_home"
        android:name="ru.ptsecurity.navigation_example.ui.home.HomeFragment"
        android: label="@string/title_home"
        tools:layout="@layout/fragment_home">
        <action android:id="@+id/toFirst"
            app:destination="@+id/navigation_first">
        \triangleleft action>
    \sqrt{fragment}
```
https://swarm.ptsecurity.com/android-jetpack-navigation-deep-links-handling-exploitation/

# Небезопасная навигация (Jetpack)

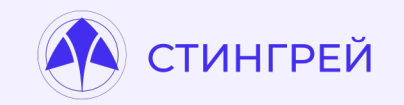

Как найти:

- 1. Определяем, что в приложении используется Jetpack Navigation
	- 1. Декомпилируем приложение
	- 2. Ищем в ресурсах XML у которого есть тег <navigation>
- 2. Если в этом xml в тегах <fragment> указан android.id это уже повод указать на потенциальную проблему
- 3. Попробовать запустить приватный экран приложения

\$ adb shell

\$ am start -n com.example.app/.HostActivityClassName --eia "android-support-nav:controller:deepLinkIds" 0xA, 0xB

### **Небезопасная навигация (Jetpack)**

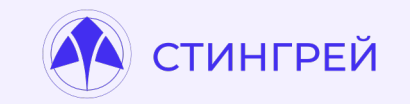

Эта уязвимость позволяет открывать любые экраны приложения в обход всех проверок безопасности.

Но только в случае, если **каждый фрагмент** не проверяет аутентификацию.

# СТИНГРЕЙ

# **Анализ файла приложения на предмет лишних файлов**

- Файлы зависимостей
- Файлы сборки
- Дебаг-сертификаты
- Mock-сервисы
- Вспомогательные файлы
- Read.me

# **Анализ файла приложения на предмет лишних файлов**

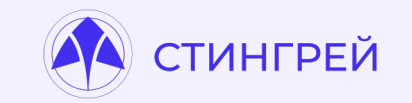

Что это может дать:

- Получение информации о компонентах приложения поиск уязвимостей в них
- Внутренняя информация (подготовка фишинга)

Тестовые учетные записи

- Контакты команды разработки
- Личные аккаунты
- Корпоративные учетные записи
- Информация об API (Mock-сервисы)
- Переключение приложения в dev-режим

## **[Анализ](https://apktool.org/) файла приложения на пред лишних файлов**

- Jadx https://github.com/skylot/jadx
- Apktool https://apktool.org/
- APKEditor https://github.com/REAndroid/APKEditor
- ZIP :)

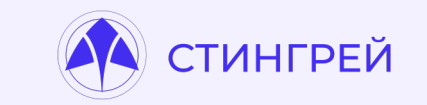

## **Анализ файла приложения на предмет лишних файлов**

• Алгоритм анализа Android

\$ apktool d your\_app.apk -o output\_folder OR \$ jadx analyzed.apk

• Алгоритм анализа iOS Unzip .ipa file :D

# Анализ файла приложения на предмет лишних файлов

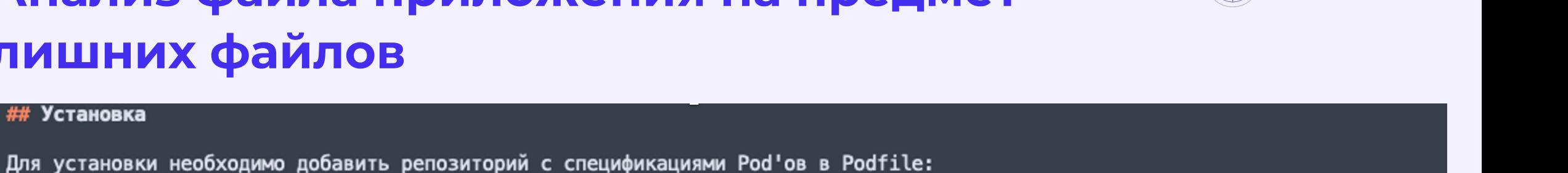

16 rubv

14

15

 $17$ 

## Установка

- source 'https://gitlab.serv le-sdk/ios/podspecs.git'
- source 'https://cdn.cocoapods.org/' 18
- # source 'https://github.com/CocoaPods/Specs.git' замените строку выше если не можете использовать CDN по какой-то причине

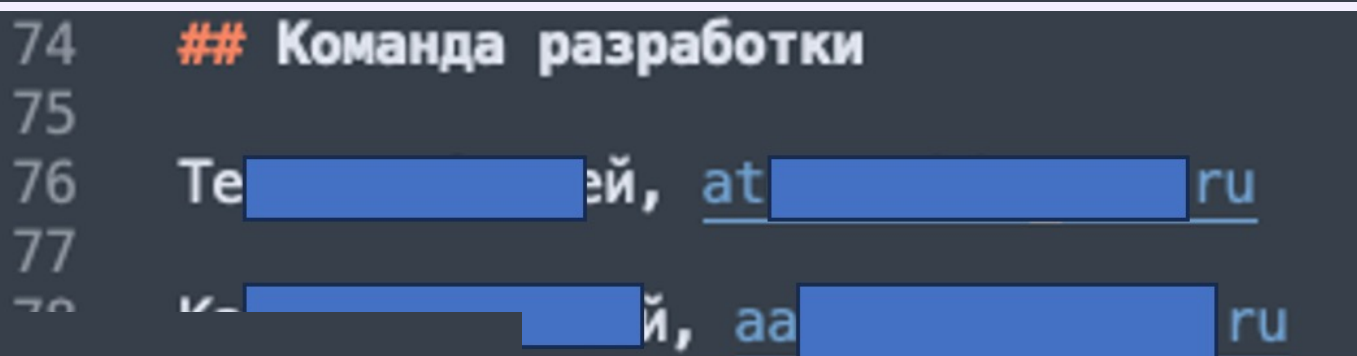

**СТИНГРЕЙ** 

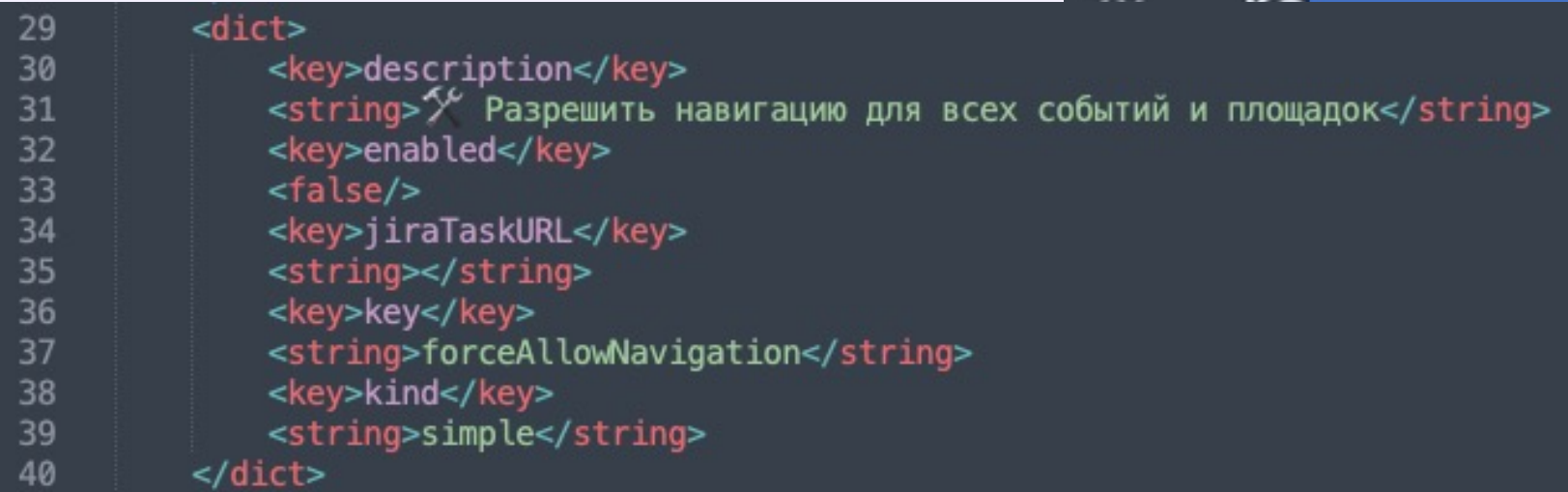

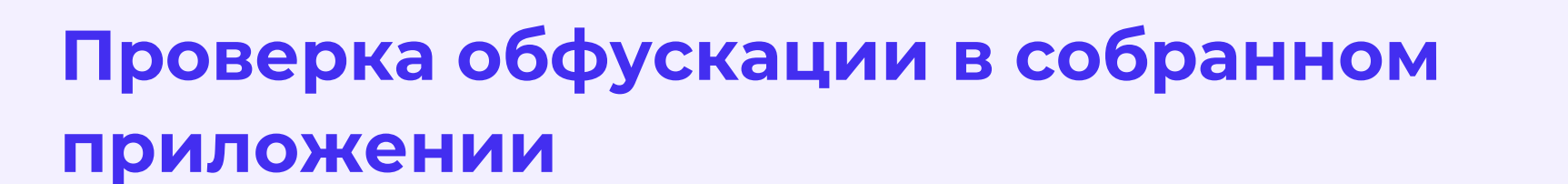

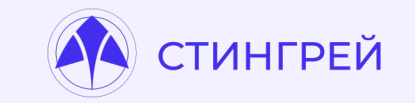

Отсутствие обфускации приводит:

- К более простому анализу логики приложения
- Проще найти уязвимости
- Проще обойти локальные проверки

## **Проверка обфускации в собранном приложении**

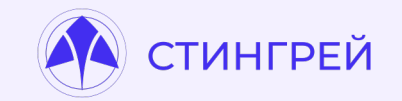

https://github.com/liansecurityOS/apk-obfucation-detection

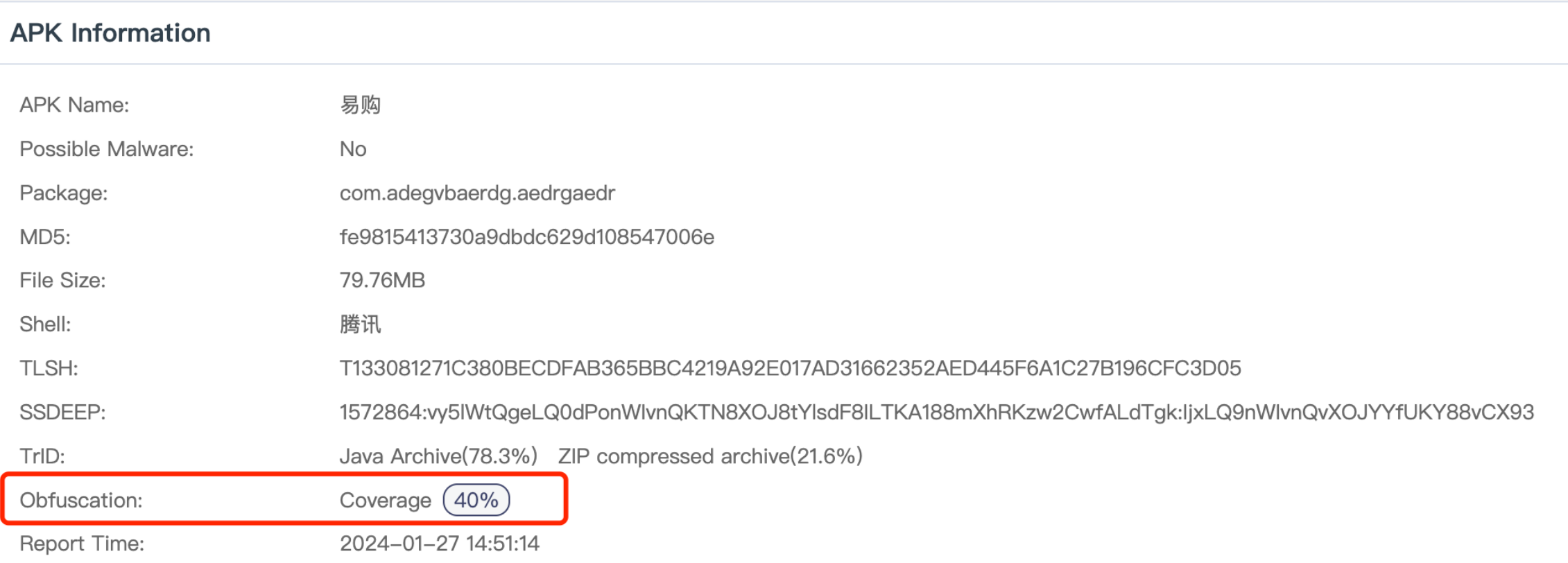

# **Проверка обфускации в собранном приложении**

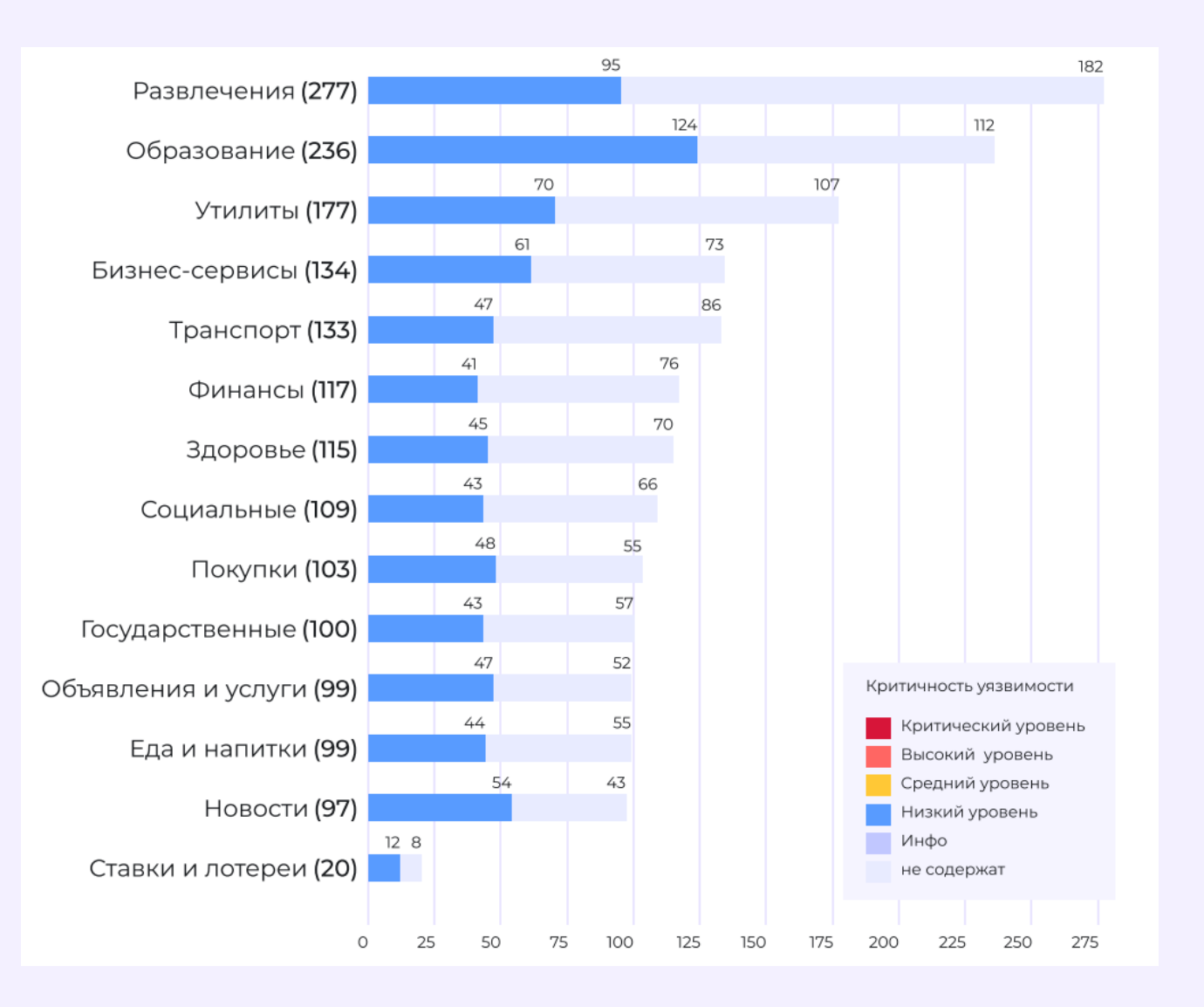

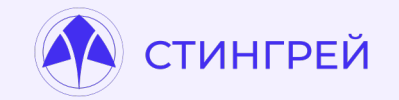

[На что обратить внимание:](https://github.com/stamparm/blackbook)

- Внутренние домены
- Тестовые сервера
- Утечки данных

Можно дополнительно проверить на зловредн https://github.com/stamparm/blackbook

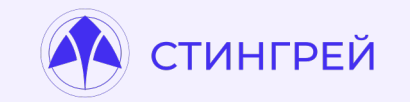

- Данные о внутренних доменах Помогут для составления атаки внутри
- Данные о серверах доступных снаружи. Тестовые сервера могут оказаться внге ведения инструментов защиты – хуже защищены, проще взломать, иногда используют базы с прома
- Домены, к которым могут обращаться библиотеки Потенциально утечки информации
- Зловредные домены (атаки на цепочку поставок или атаки по геопозиции) Библиотеки могут использовать или содержать различные домены и обращаться к C&C серверам

Очень удобный инструмент apk2url

https://github.com/n0mi1k/apk2url

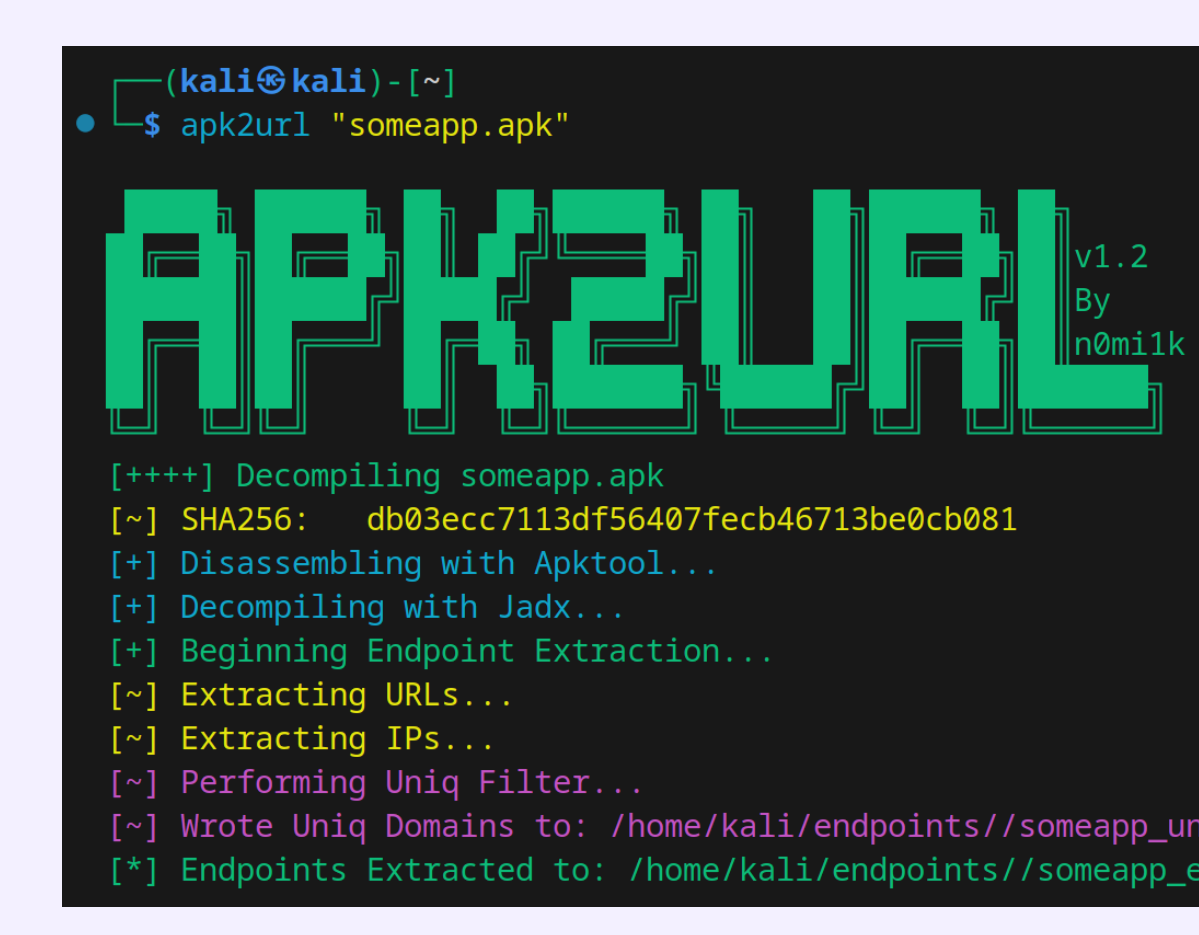

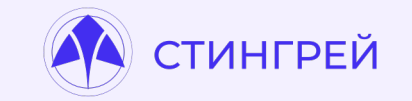

Для iOS алгоритм аналогичен, за исключением того, нужно самостоятельно распаковать приложение

\$ unzip TEST.ipa

\$ cd TEST/Payload/test.app

\$ strings test > strings\_from\_binary.txt

После этого применить алгоритм из apk2url и поиск по всем файлам внутри директории приложения

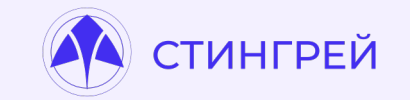

### **Выводы**

### Безопасность мобильных приложений это задача всей команды, а не только безопасников

### Интегрировать проверки безопасности в процесс тестирования просто и это дает колоссальный эффект.

### Примеры в презентации только начало, можно сделать много чего еще, что поможет защитить ваших пользователей

# **Полезные материалы**

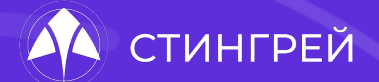

**L** L

A LO LO

**BBB** 

- https://github.com/Swordfish-Security/awesome-android-security
- https://github.com/Swordfish-Security/awesome-ios-security
- https://t.me/mobile\_appsec\_world

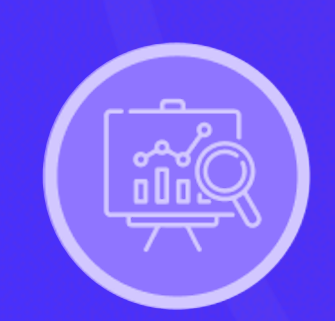

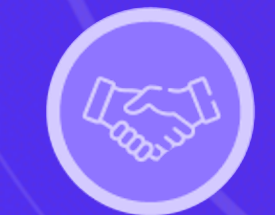

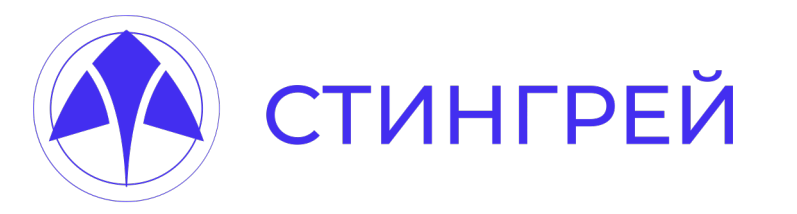

### Юрий Шабалин

**https://t.me/mobile\_appsec\_world**

**https://stingray-mobile.ru**

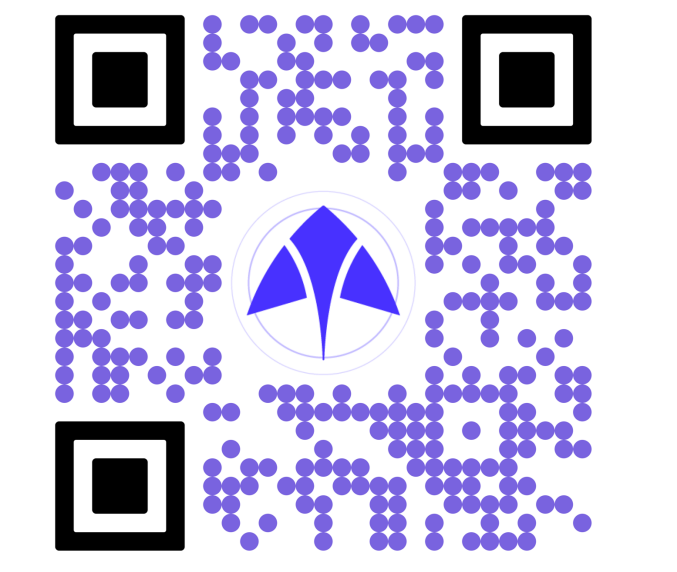